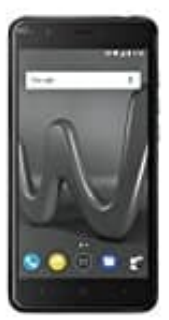

## **Wiko Harry**

**WIKO mit PC verbinden**

Du kannst einen Datenübertragungsmodus auswählen, wenn du dein WIKO Harry an einen Computer anschließt. Beim Anschließen erscheinen auf dem Bildschirm die möglichen USB-Verbindungen. Du kannst es als **Mediengerät (MTP)**, als **Kamera (PTP)** oder auch nur zum **Laden** anschließen. Bei der letzten Option werden die Datenverbindung und der Datenverkehr zwischen dem PC und dem Gerät unterbunden und die Ladegeschwindigkeit entsprechend erhöht.

Du kannst Dateien auf verschiedene Arten übertragen. Im Folgenden beschreiben wir die Schritte, die für eine Übertragung von Dateien per USB-Verbindung nötig sind:

1. Schließe dein WIKO Harry mit dem beiliegenden USB/Micro-USB-Verbindungskabel an einen Computer an. Schließe das Micro-USB-Ende des Kabels an den Micro-USB-Anschluss des Geräts und das USB-Ende an den USB-Anschluss deines Computers an.

Zur Datenübertragung wähle die Verbindungsart **Mediengerät (MTP)**.

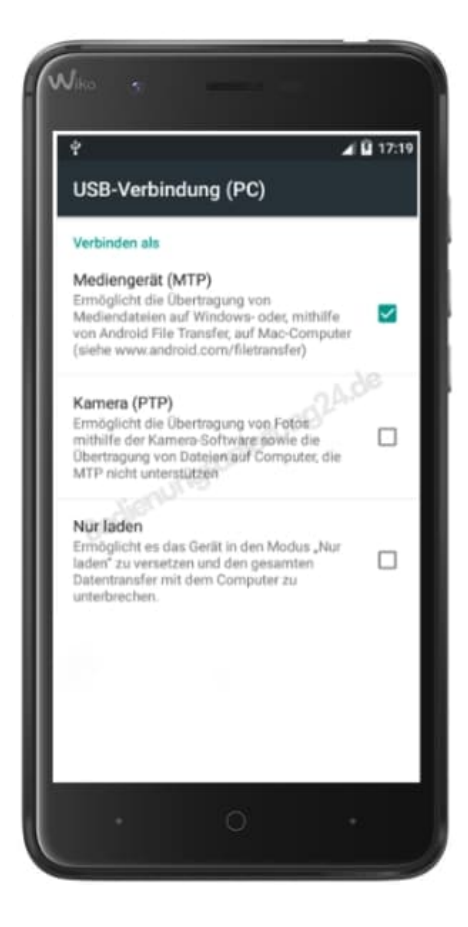

2. Wähle die gewünschten Dateien auf deinem Smartphone oder Computer aus und kopiere sie. Denk daran, dass du die Dateien auf dem internen Speicher deines Telefons oder auf einer eingelegten MicroSD-Karte speichern kannst wenn dir diese zur Verfügung steht.